#### How to install the

(HW-Rev. 9826) Walter Giesler - April 17th, 2007

# ELZET

## **TSM-8AD12**

### analog input rail mount module

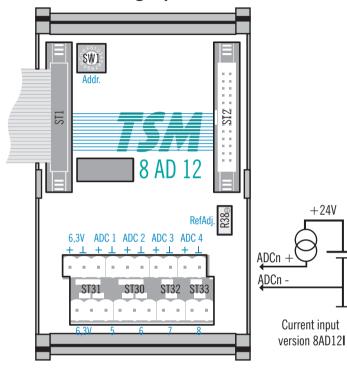

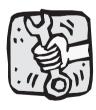

Installation: To install or remove a module, first remove power from the TSM rail.

For proper operation, only the TSM cables to neighbouring modules are required or a

terminator on the right side connector of the last module in a row. The terminals marked 6.3V provide this voltage for low current sensors like for instance LM335 temperature sensors.

Connect input voltages as indicated on the boards front panel. For the current input version (8AD12I) of this board, see the drawing above.

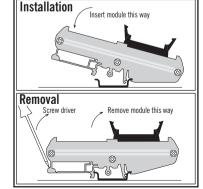

#### Set the modules address (SW1):

A screwdriver is used to set the modules address. The position set in the drawing is address "0". Set the addresses according to the specifications of your software engineer.

682 Numbers 0..9 and letters A..F are marked on the rotary switch. The letters A..F correspond to numbers 10 to 15, i.e. A-10, B-11, C-12, D-13, E-14, F-15. 0 is a valid value, hence the 16 possible addresses are in the range of 0..15. When changing a module it is a good idea to set the address of the new module to the same that it is going to replace. You might secure a set position with a little drop of sealing wax.

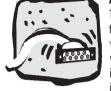

4F075

#### Analog inputs (ST31/30/32/33):

The module TSM-8AD12 has 8 analog inputs (ADC1..ADC8) and is supplied in two versions. the standard for voltage inputs 0..5V, 0..10V, +/-5 or +/-10V and the process current version for 0/4..20mA (see the connection schematic in the drawing). The current input version is marked "8AD12I" and has a load of 250 Ohms. The MAX197 ADC used on the board is a fast  $6.3\mu$ s ADC with the drawback of a low input resistance. Hence, we have added high impedance voltage followers to each input plus low leakage protection diodes. All inputs can

be set to different voltage ranges if required. Switching between voltage and current input, however requires a hardware modification (shunt resistor).

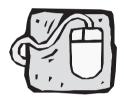

While raw access to the board is detailed below. usually you will access the TSM-8AD12 through mCAT's "Express-I/O".

mCAT supports this board with the IN-function like: IN(&pressure5).

When creating an I/O object, set the class to CLASS ANALOG. like in:

IOObjCreate(&pressure5, NULL, BUS TYPE TSM, 0, 4. CLASS ANALOG, NULL) for an input to ADC5 on an 8AD12 module with the rotary switch set to "0". Then use the CFG SET CHANNEL RANGE function to set the input range for each channel. The mCAT manual describes this in detail.

#### Range identifier

RANGE RAW RANGE RAW U 10000 RANGE RAW U 5000 RANGE RAW S 10000 RANGE RAW S 5000 RANGE U 10000 RANGE U 5000 RANGE S 10000 RANGE S 5000 RANGE PT100V4\* RANGE 020mA\*\* RANGE 420mA\*\* \*) Requires external PT100V4 signal conditioner \*\*) TSM-8AD12I only

Physical input range / scaled return value Binary 0..4095.0..10V 0 4095 0 5V -2048..+2047, -10..10V -2048..+2047.-5..5V 0..10000mV 0..5000mV -10000..10000mV -5000..5000mV -500..+2050dC 0..20000µA 0..20000µA

#### **Raw access information**

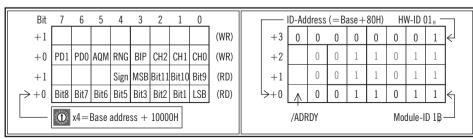